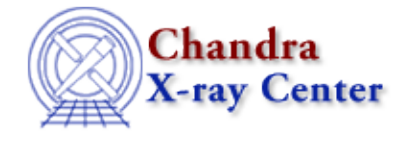

URL[: http://cxc.harvard.edu/ciao3.4/acis\\_set\\_ardlib.html](http://cxc.harvard.edu/ciao3.4/acis_set_ardlib.html) Last modified: December 2006

*AHELP for CIAO 3.4* **acis set ardlib** Context: tools

*Jump to:* [Description](#page-0-0) [Examples](#page-0-1) [Parameters](#page-1-0) [CHANGES IN CIAO 3.2](#page-2-0) [NOTES](#page-2-1) [Bugs](#page-2-2) [See Also](#page-2-3)

## **Synopsis**

Sets the bad pixel paremeters of the ardlib file to the given file

# **Syntax**

acis\_set\_ardlib badpixfile [absolutepath] [ardlibfile] [verbose]

# <span id="page-0-0"></span>**Description**

This script tells ardlib to use the specified ACIS bad pixel file. It does this by setting the AXAF\_ACIS<n>\_BADPIX\_FILE parameters in the ardlib parameter file for all the blocks in the input file which match the string "BADPIX $\langle n \rangle$ ". It does not work with HRC bad pixel files.

Each Chandra observation comes with an observation−specific bad pixel file (the \*bpix1.fits file in the primary/ directory of the distribution). It is also possible to create a bad pixel file in CIAO, with the "acis\_run\_hotpix" tool (see "ahelp acis\_run\_hotpix"). See the "[Use Observation−specific Bad Pixel Files"](http://cxc.harvard.edu/ciao/threads/badpix/) and ["Identify ACIS Hot Pixels and Cosmic Ray Afterglows"](http://cxc.harvard.edu/ciao/threads/acishotpixels/) threads for more information.

### <span id="page-0-1"></span>**Example 1**

```
unix% acis_set_ardlib bpix1.fits
```
This sets the ACIS bad pixel parameters to use bpix1.fits, for all the BADPIX<n> blocks in that file. The script will print out the settings of all the AXAF\_ACIS<n>\_BADPIX\_FILE parameters and the location of the ardlib parameter file.

## **Example 2**

```
unix% acis_set_ardlib ../bpix1.fits
```
This sets the ACIS bad pixel parameters to use ../bpix1.fits. Using the default parameter settings − namely absolutepath=yes − means that the file name will be changed to an absolute path before the parameter names are set.

# **Example 3**

unix% acis\_set\_ardlib bpix1.fits verbose=0

This runs the script without producing any screen output.

### <span id="page-1-0"></span>**Parameters**

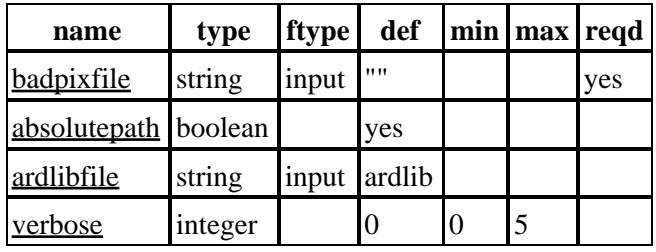

## **Detailed Parameter Descriptions**

#### <span id="page-1-1"></span>**Parameter=badpixfile (string required filetype=input default="")**

#### *Bad pixel file for the observation.*

This parameter is used to specify the name of the bad pixel file to use in the ardlib parameter file. It is searched for blocks that are called "BADPIX<n>", and the corresponding AXAF\_ACIS<n>\_BADPIX\_FILE parameters in ardlib are set.

#### <span id="page-1-2"></span>**Parameter=absolutepath (boolean default=yes)**

*Use an absolute path in the parameter file.*

Should the AXAF\_ACIS<n>\_BADPIX\_FILE parameters use the absolute path to the bad pixel file? If set to yes then the current working directory is prepended to the badpixfile parameter, which is then cleaned up to remove all occurrences of "." and "..". If set to no then the badpixfile parameter is used.

The following table shows what the AXAF\_ACIS0\_BADPIX\_FILE parameter would be set to when:

- the current working directory is /data/chandra/work,
- and the script is called with badpixfile set to "../obs/bpix1.fits", which contains a BADPIX0 block.

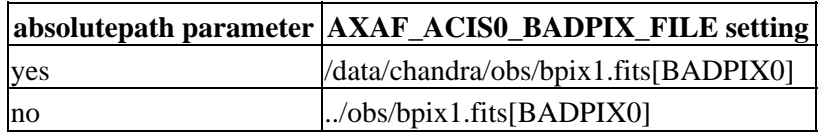

#### <span id="page-1-3"></span>**Parameter=ardlibfile (string filetype=input default=ardlib)**

#### *Parameter file to change.*

The name of the parameter file to change. This should be left as "ardlib" for most users.

#### <span id="page-2-4"></span>**Parameter=verbose (integer default=0 min=0 max=5)**

#### *Verbosity (0 for no screen output)*

If set to 0 then the script will produce no screen output, other than parameter prompts, unless there is an error . When set to the default value of 1, the script will display the values of the AXAF\_ACIS $\langle n \rangle$  BADPIX\_FILE parameters after it has set them. Values of 2 and higher provide debugging information.

### <span id="page-2-0"></span>**CHANGES IN CIAO 3.2**

Prior to CIAO 3.2 the script would look for a file that ended in "bpix1.fits" in either the working directory or in "../secondary/". The script now requires you to explicitly specify the file to use due to the introduction of the acis run hotpix tool.

### <span id="page-2-1"></span>**NOTES**

This script is not an official part of the CIAO release but is made available as "contributed" software via the [CIAO scripts page.](http://cxc.harvard.edu/ciao/download/scripts/) Please see th[e installation instructions page](http://cxc.harvard.edu/ciao/download/scripts/instructions.html) for help on installing the package.

### <span id="page-2-2"></span>**Bugs**

See the <u>bugs page for this script</u> on the CIAO website for an up–to–date listing of known bugs.

### <span id="page-2-3"></span>**See Also**

*calibration*

ardlib

*tools*

acis\_bkgrnd\_lookup, acis\_fef\_lookup, acisspec, add\_grating\_orders, add\_grating\_spectra, asphist, dither\_region, dmarfadd, dmfilth, dmregrid, fullgarf, mkacisrmf, mkarf, mkexpmap, mkgarf, mkgrmf, mkinstmap, mkpsf, mkrmf, mkwarf, psextract, psf\_project\_ray, rmfimg, specextract

The Chandra X−Ray Center (CXC) is operated for NASA by the Smithsonian Astrophysical Observatory. 60 Garden Street, Cambridge, MA 02138 USA. Smithsonian Institution, Copyright © 1998−2006. All rights reserved. URL: [http://cxc.harvard.edu/ciao3.4/acis\\_set\\_ardlib.html](http://cxc.harvard.edu/ciao3.4/acis_set_ardlib.html) Last modified: December 2006 Ahelp: acis\_set\_ardlib - CIAO 3.4